ť

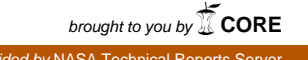

NATIONAL AERONAUTICS AND SPACE ADMINISTRATION

# Technical Memorandum 33-738

# **Interactive Cutting Path Analysis Programs**

John M. Weiner Donald S. Williams Stephen R. Colley

N75-33397 (VASA-CP-119148) INTEPACTIVE CUTTING PATH ANALYSIS PROGRAMS (Jet Propulsion Lab.) CSCL 13H 17 p HC \$3.25 Unclas 41178  $G3/37$ 

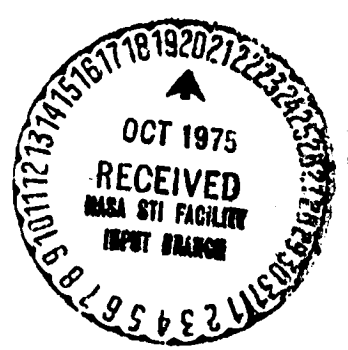

### JET PROPULSION LABORATORY

CALIFORNIA INSTITUTE OF TECHNOLOGY PASADENA, CALIFORNIA

October 1, 1975

# PREFACE

The work described in this report was performed by the Space Sciences Division of the Jet Propulsion Laboratory.

÷r

# **CONTENTS**

Ň,

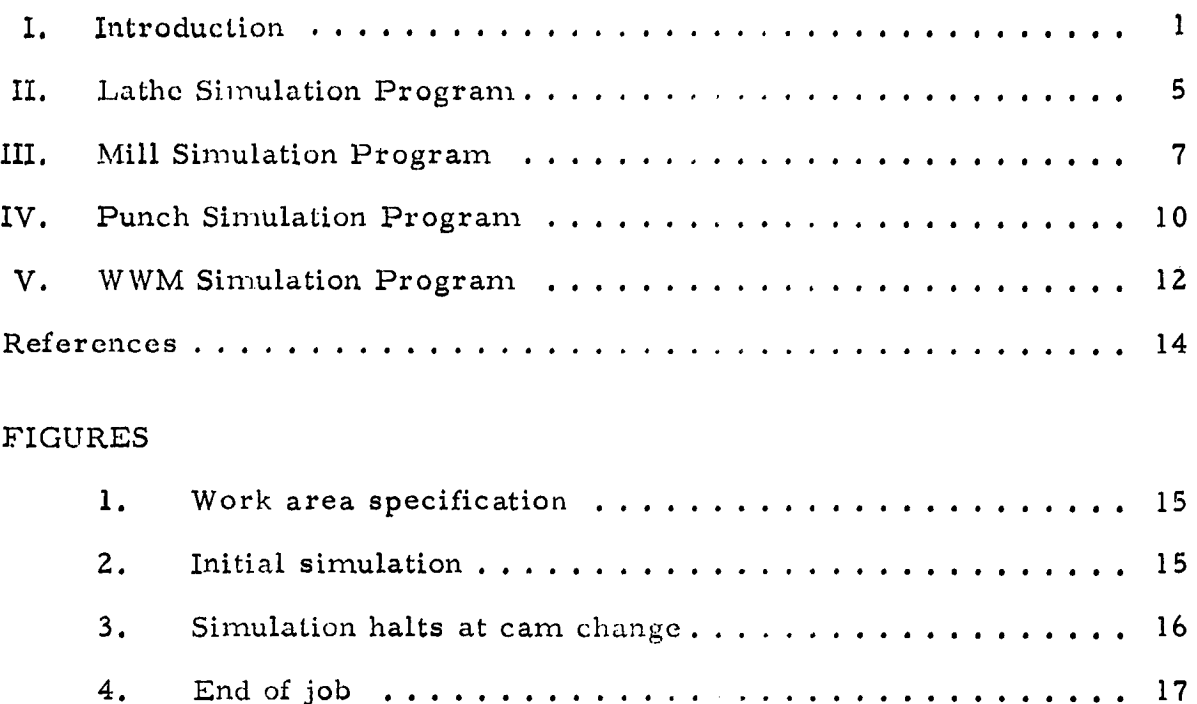

DING PAGE BLANK NOT FILMED

 $\hat{\mathbf{v}}$ 

 $+$ r

ł

i<br>L

e<br>K

ŗ

 $\frac{1}{2}$ 

# $A_{D3}$  T RAG T

, The operation of nunlerically controlled number of  $\alpha$ silnulated. Four programs were developed to graphically display the cutting paths for a Monarch lathe, Cintimatic mill, Strippit sheet metal punch, and the wiring path for a Standard wire wrap machine. These programs are run fie wiring path for a Standard wire wrap *machine.* These programs are run in the programs are run in the run in the run in the run in the run in the run in the run in the run in the run in the run in the run in the run in (' on an IMLAC PDS-ID graphic display system under the DOS-Ill disk operating system. The cutting path analysis programs accept input via both paper tape and disk file.

### I. INTRODUCTION

#### A. PROBLEM DESCRIPTION

Numerically controlled (N/**C**) machine tool tapes (8-level paper tape) must be monitored for accuracy throughout their development. Errors may result from improper part specification, data transmission, tape preparation, I **o**r tape duplication. These er**ro**rs c**a**n ruin several hours of machining as well as waste materials. The use of numeric listings to check machine tapes is a very time consuming and tedious task, and as a result often fails both in<br>identifying all erroneous characters and in permitting an error-free tape to be produced. A faster and more accurate checking technique utilizing lower cost methods is needed.

### B**.** SOLUTION

i

A graphic display **o**f m**a**chine acti**o**ns is interactively generated fr**o**m the comm**a**nds **o**n the input t**a**pe and user instru**c**tions via the keyboard. The f**o**ll**o**wing simul**a**tion progr**a**ms were devel**o**ped:

- (I) L**a**the For the Superior Elect**r**ic Slo-Syn model NCCR 25 series control applied to a Monarch lathe (Ref. 5).
- (2) Mill Fo**r** the Acramatic 5 control applied to a Cintimatic ho**r**izontal milling machine (Ref. I).
- (3) Punch Fo**r** the Superi**or** Electri**c** Slo-Syn Model ENC control applied to a Strippit sheet m**e**tal punch (R**e**f. 6).
- (4) WWM For the Standard Logic mo**d**els 300 **a**nd 600 wire wrap ma**c**hines (R**e**f. **4**).

These cutting path analysis pregrams display the center l**i**ne of each tool pass on the CRT. Normally all tool passes between each tool or d**e**pth change **ar**e **s**im**u**l**a**ted. Oper**at**or mess**a**ge**s su**pplying inf**or**m**a**ti**o**n **o**n the t**oo**l, cam, and simulation s**tat**es (including erro**r** condition**s**) are **a**lso pro**v**ided. Through use of the keyboard, the user maintains control over the ra**t**e of the m**ac**hine simul**a**tion by instructing the pr**o**gr**a**m t**o** step th**ro**ugh the N/**C** t**a**pe from **c**ut to cut, or from d**e**pth/tool ch**a**nge **t**o d**e**p**t**h/tool ch**a**nge. B**y** alt**e**rnating be**t**ween **t**he **co**ntinuous **ru**n **a**nd **ste**pping d**is**p**la**y m**od**es, e**r**rors **ar**e qui**c**kly is**o**lated. (**A c**or**r**e**c**ting and **e**diting m**e**thod f**or** N/C tap**e**s is d**e**s**cr**ibed in Ref. 7. )

\_I J**P**L T**ec**hni**c**al M**e**mo**r**and**u**m **33-**7**3**8 **1**

JPL Technical Memorandum 33-738

 $\mathbf{1}$ 

The user is able to control the amount of graphics being displayed by having the option of deleting the entire screen contents whenever specific machine commands are encountered. The simulation programs also generate a numerical display at the top of the CRT informing the user of the current tool pass number, position, and control data for each pass. Tolerance checks may require a more conventional method than simple visual examination as the cutting area of each tool is not displayed. Input data and commands are checked for proper format and syntax. All violations are displayed on the screen with appropriate error messages. Continuation after an error has been detected is usually not permitted. The cutting path  $\alpha$  and  $\alpha$  is usually not performed is usually not performed in period. The cutting path 1 month 1 month 1 month 1 month 1 month 1 month 1 month 1 month 1 month 1 month 1 month 1 month 1 month 1 month 1 month 1 month 1 \_ analysis programs accept both ASCII and EI A coded input data.

# C. LANGUAGE AND PROCESSOR

I i

i*,*  $\mathbf{r}$ 

k

The programs are written in assembly language for the IMLAC PDS-1D graphic display system (Ref. 2). They are run under IMLAC DOS-III  $\frac{1}{2}$  graphic display system (PCC =  $\frac{1}{2}$ ). The programs could be r  $\sum_{i=1}^{n}$  and  $\sum_{i=1}^{n}$ . The programs could be run on a programs could be run on a programs could be run on a programs could be run on a program could be run on a program could be run on a program could be run on a properly configured IMLAC PDS-IG; some program modifications would be<br>required for implementation on an IMLAC PDS-4. Additional changes would be required for implementation on an IMLAC PDS-4. Additional changes would be needed to allow the sinderwise programs to

via paper tape or cassette).<br>The minimum processor configuration includes an IMLAC PDS-1D The minimum processor co,  $\frac{1}{2}$ graphic display system  $\frac{1}{2}$ following options:  $\mathbf{f}$ 

- (1) Photoelectric paper tape reader.
- (2) Paper tape reader interface.
- (3) Long vector generation hardware.
- (4) Eight-level display subroutine hardware.
- (5) *F*ast X-Y vector generator.

These options are specified for the cutting path analysis programs where<br>input via paper tape is to be simulated. Circle interpolation is accomplished  $\sum_{i=1}^{n}$  in paper tapes tapes is to be simulated. Circle interpolation is accomplished. Circle interpolation is accomplished. Circle interpretation is accomplished. Circle in the simulated of  $\sum_{i=1}^{n}$ through software. Other options are needed for system maintenance, program modification*,* and program debugging.

# 4**,,**. 2 ,IPL Technical Memorandum 33-738

#### **OPERATING PROGEDURE** D.

The four simulation programs have been designed to accept input from resident (ASCII) IMLAC disk files in addition to the paper tape reader. As a result the user must specify upon program start-up from which device the cutting path analysis program will access data.

The following procedures apply to all four cutting path analysis programs. Special characteristics of each program are deliniated later.

#### Load Program 1.

This procedure is input-medium/system dependent. Loading instructions pertaining to paper tape, cassette, or disk input may be found in the IMLAC DOS manual (Ref. 3) or the IMLAC "Loading the PDS" writeup. Under the IMLAC DOS III system, the user must log in to the monitor and then select the program (MILL, LATHE, PUNCH, or WWM) to be executed. For data input via paper tape, entor the name of the program and strike carriage return (CR). For input via an IMLAC disk file, enter the name of the program followed by a slash (/), the name of the disk file, and a carriage return (CR).

#### $2.$ Work Area Specification

The user is prompted for a working domain in terms of X and Y coordinate values. Default travel ranges are displayed. An example for the "MILL" program is shown in Fig. 1. These machining ranges are specified in the same units as used on the N/C tape. The format for "MILL" is +nnnnnn with an implied decimal point after the second digit (+nn.nnnn). Specific formats vary with the individual programs and are included in later discussion. After this data is entered, the input tape can be processed. Commands on the tape which generate tool travel outside this user specified work area produce incorrect displays. Cursor control functions for the specification of the work area are as follows:

> $+, -, 0 to 9$ Numeric data entry "Space Bar" Move cursor one space right (skip) Move cursor to next field "Right Arrow"

 $\overline{\mathbf{3}}$ 

[\_ "*L*eft Arrow" Move cursor one space left (backspace) "Carriage Return" Exit work area specification

## \_, 3. Mount N/C Tape in Reader (For Data Input Via Paper Tape O**nly)**

This procedure is dependent upon the paper tape reader model used. For the Digitronics reader, the following steps are taken:

- (I) Turn **t**he reader power switch to "ON"
- (2) Open the reader gate (turn gate handle clockwise)
- (3) Insert the paper tape to the back guide
- (4**)** P**o**sition **t**he tape s**o** tha**t** blank leader lies **o**n the re**ad** he**ad**
- (5) Close **t**he reader gate (turn gate handle **c**ounter**c**lo**c**kwise) insuring that **t**he tape is in proper position so that the gate will not produce a tear

The blank leader will be skipped over by the progra\_n. An in**c**orrectly positioned tape (not aligned with feed holes or first character on the read head) generates a read error which halts execution of the simulation.

## 4. Initial Processing

Strike any key to continue. When using paper tape input, the user is requested to indicate the code of the input tape. Strike the "Y" key for an EIA tape, any other key for an ASCII tape. The simulation program will start reading the input tape. The beginning conditions and environment implemented by each program, as well as the meanings of the symbols **d**isplayed, are discussed in the sections **d**e**a**ling with each individual **c**utting path analysis program.

#### 5. Pr**ogram Execution**

4

The program begins simulation in a c**o**nti**n**u**ou**s mode. The "TAB" key permits the user to step through each cut. The "FORM" key switches back t**o co**ntinuous mode. The mode **c**an be swit**c**hed a**t** any time. Initial simulation is shown in Fig. 2.

# 6. R**esta**rt

The simulation can be restarted, and the work area can be respecified if n**e**cessary at any time by striking "R". If paper tape is being used for t\_ **i**nput, it must be repositioned to the beginning of the job.

# 7. Exit

 $\frac{1}{2}$ r'

i

The simulation can be terminated at any time by striking  ${}^{11}Q^{11}$ .

is the simulation can be terminated at any time by striking  $\mathbb{R}^n$ 

#### ii 8. Hal

The simulation programs stop reading the input tape when errors are detected or programmed halts occur on the tape. (Halt for cam change is shown in Fig. 3 and at end of program in Fig. 4). After a programmed halt, strike "TAB" or "FORM" to continue in a stepping or continuous mode. After an error, strike "Q" or "R" to return to the monitor or to restart the simulation. Error messages are displayed for the user. Specific error conditions are discussed for each program.

II. LATHE SIMULATION PROGRAM

This cutting path program simulates the operation of the Monarch {continuous path contouring) lathe. By Ineans of paper tape or disk input, "LATHE" interprets commands for the Superior Electric Slo-Syn model NCCR 25 series control and represents the center line of each tool pass on the display screen. The lathe m**a**chine **o**perates in a tab sequential manner, where cutting positions **a**re defined by relative rather than **a**bsolute tool movements. The Slo-**S**yn control uses nunaerie codes **a**s opposed to alphanumeric codes (as used by the other three sin\_ul**a**tion programs) to r**e**present the machining commands.

## A. OPERATING PROCEDURE

The operating procedure for "LATHE" is as follows:

 $T$  ,  $T$  ,  $T$  ,  $T$  ,  $T$  ,  $T$  ,  $T$  ,  $T$  ,  $T$  ,  $T$  ,  $T$  ,  $T$  ,  $T$  ,  $T$  ,  $T$  ,  $T$  ,  $T$  ,  $T$  ,  $T$  ,  $T$  ,  $T$  ,  $T$  ,  $T$  ,  $T$  ,  $T$  ,  $T$  ,  $T$  ,  $T$  ,  $T$  ,  $T$  ,  $T$  ,  $T$  ,  $T$  ,  $T$  ,  $T$  ,  $T$  ,  $T$  ,

and the complete of the complete of the complete of the complete of the complete of the complete of the complete of the complete of the complete of the complete of the complete of the complete of the complete of the comple

(1) Start the program by typing "LATHE" and striking carriage rcturn (CR) for paper tape input*,* or by typing "Lathe*/*<Filc Name>" and striking carriage return (CR) where <*F*ile Name> is the name of an IMLA*C* disk dataset for disk file input.

#### JPL Technical Memorandum 33-738

5

- \_ (2) Specify wo**r**<sup>k</sup> <sup>a</sup>*r*ea as previously described, The format for the **<sup>t</sup>** \_ t**r**avel *r*anges is **+***m*mnnnn with an i*n*aplied decimal poinL a*l*te**r** th*a* thi**r**d digit (+nnn. nnnn).
- (3) Specify EIA or ASCII coded input as requested (for paper tape I **i**nput only)**.**
	- (4) Mount N/G tape in paper tape reader as requested (for pa')er tape input only).
	- (5) Strike "TAB" or "FORM" to begin simulation.

### B. PROGRAM EXECUTION

The program starts with a "<sup>+"</sup> displayed at the origin. The "TAB" and "FORM" keys place the simulation in step by step and continuous modes respectively, as previously described. The program stops reading the N/C input tape when:

- (I) Tool change (06) is specified by input
	- S**t**rike "Q" **t**o exit to monitor
	- Strike "R<sup>"</sup> to restart simulation
	- Strike "TAB" or "FORM" to continue
- (Z) End of program (02) is specified by input
	- Strike "Q" to exit to monitor
	- Strike "R" to restart simulation
- $\mathcal{I}$  Errors are detected

 $P_{\text{arity}}$  - Input tape probably is not allowed in paper to paper or wrong code (EIA or ASCII) was specified by user

- Strike "Q" to exit to monitor

**-** S**t**rike "I\_'**t**t**o** rest**a**rt simulation

- Strike "TAB" or "FORM" to **c**ontinue

Arc Quadrant Er**r**or - Desired curve cannot be drawn due to computation overflow

- **-** Strike "Q" to exit to monitor
- Strike "R" to restart simulation
- Strike "TAB" or "FORM" to continue

#### **JPL Technical Memorandum 33-738**

je poznata za poznata za poznata za poznata za zatistan za zatistan za zatistan za zatistan za zatistan za zati<br>Dogodki poznata zatistan zatistan zatistan zatistan zatistan zatistan zatistan zatistan zatistan zatistan zati

Undefined Letter - A letter has appeared in the input string for bigh there is no corresponding machine command code which there is no corresponding machine community

- Unrecoverable

Number Missing - Incomplete machine command input

t - Unre*c*o*v*erable

i:!! \_ Und**e**fincd "M" Cod**e** - Imprope**r** ma*c*hine f**u**nction c**o**mmand-valid i! on**e**s includ**e** tape rewind, and tool and feed rat**e** changes (actual letter "M" does not appear on input tape as code is numeric)

it - Unr**e**coverabl**e**

;,\_:i Numb**e**r too Large - Number **o**ut of bounds

- Unrecoverable

 $f_{\rm H}$  and  $f_{\rm H}$  - unrecoverable or  $f_{\rm H}$ f When unrecoverabl**e** errors are encounter**e**d*,* the us**e**r may strike 'JQ" to exit to the monitor. If the user wishes to restart the simulation program at any time from the point at which th**e** work area has already been specified, he can do so b*y* striking "R".

> The command co*d*es in addition to the relative and absolute X and Y cutti*n*g p**o**siti**o**ns **a**nd operator m**e**ssag**e**s are pr**o**vided as the cutting path is simulated on the display screen. The I and J values used in circle interpolation are also provided to aid in input tape debugging and error isolation. This information appears at the top of the IMLAC CRT.

# Ill. MILL SIMULATION PROGRAM

This cutting path program simulates th**e** operation of the Cintimatic horizontal milling machine. By m**e**ans of paper tape or disk input, "MILL" interprets commands for the Acramatic 5 control and cr**e**ates a display on  $t_{\text{max}}$  CRT.

The center lin**e** of **e**ach tool pass is represented on th**e** display screen. Internal positional computations arc carried out to th**e** ac**c**uracy of the milling machine, but the graphic display (consisting of a 1024 by 1024 point addressable matrix) has a lower resolution, The a**c**tual cutting area of the tool is not displayed.

"MILL" as opposed to "LATHE" does not utilize tab sequential (relative) positioning. Absolute coordinat**e** values ar**e** provided by thc N*/*C input tape along with the alphanum**e**ric command s**e**quenc**e**s.

# A. OPERATING PROCEDURE

The operating procedure for "MILL" is as follows:

- (1) Start the program by typing "MILL" and striking carriage return (**C**R) for paper tape input, *o*r by typing "MILL/<FILE NAME>" and striking carriage return (CR) where  $\langle$  FILE NAME $\rangle$  is the name of a*n* IMLA**C** disk dataset for disk file input.
- Specify work area as previously described. The format for the  $(2)$ i! travel ranges is *+*nnnnnn with an implied decimal p**o**int after the second digit (+nn. nnnn).
- \_iil. sec**o**nd digit (+nn. nnnn**).** 1  $\frac{1}{2}$  Specify EIA or ASSE coded input as  $\frac{1}{2}$   $\frac{1}{2}$   $\frac{1}{2}$ ,; input **o**nly**)**.
- (4**)** Mount N/C t**a**pe in paper **t**ape re**a**der **a**s requested (f**o**r p**a**per i\_ tape input **o**nly), i
	- (5) Strike "TAB" **o**r "FORM" t**o** begin simulation.

### B. PROGRAM EXECUTION

The program starts with ca,n  $\rho$  (manual). The "TAB" and "FORM"  $\alpha$ " and "FORM"  $\alpha$ "  $\beta$ " and "FORM"  $\beta$ " and "FORM"  $\beta$ " and "FORM"  $\beta$ " and "FORM"  $\beta$ " and "FORM"  $\beta$ " and "FORM"  $\beta$ " and "FORM"  $\beta$ " and "FOR  $k$ eys place the sinlulation in step by step and continuous ,nodes  $n$ as previously described. The program stops reading input when:

- $(1)$  now cam (depth) is specified by input
	- Strike "D" to delete current display paths and continue
	- Strike "Q" to exit to monitor
	- Strike "R" to restart simulation
	- Strike "TAB" or "FORM" to continue and overlay current screen contents
- **(**2**)** T**o**ol chan**g**e (M**0**6**)** is sp**e**cified by input
	- Strike "Q" to exit to monitor
	- Strike "R." to rest**a**rt shnul**at**ion
	- Strike 'J**T**AB" or "FORM" to continue
- (3**)** Stop (MOO, M04) is specified by input (oper**a**tor significance)
	- Strike  $"Q"$  to exit to monitor
	- Strike  ${}^{\text{H}}\text{R}{}^{\text{H}}$  to restart simulation
	- Strike "TAB" or "FORM" to continue

#### JPL Technical Memorandum 33-738 .\_*T*' 8 JPL Technical Memorandum 33**-**738

(4) End of job is specified by input

- Strike "N" to b**e**gin n**e**xt job simul*a*tion in **i**nput st*r*eam

- Strike "Y" **o**l. "Q" t*o o*xit t**o** m*o*nit*o*r

**-** Strike "R" to restart previous simulation

**(**5) Errors ar**c** det**e**ct**e**d

!,

Parity - Input tape probably is not align**e**d in pap**e**r tape rcadcr, or wrong code (EIA or AS**C**II) was specified by user

- Strike  $"Q"$  to exit to monitor

- Strike "R" to restart simulation

ii) - Strike  $\mathbb{R}$  - Strike  $\mathbb{R}$  to :estate  $\mathbb{R}$  to :estate  $\mathbb{R}$  to :estate  $\mathbb{R}$  to :estate  $\mathbb{R}$  to :estate  $\mathbb{R}$  to :estate  $\mathbb{R}$  to :estate  $\mathbb{R}$  to :estate  $\mathbb{R}$  to :estate  $\mathbb{R}$  t !: - Strike "TAB" or "FORM" to c**o**ntinue

> Arc Quadrant Error - Desired curve cannot be drawn due to computation overflow

- S**t**rike "Q" **t**o exit to monitor

- St**r**ike "R" to **r**estart simulation

- St**r**ike "TAB" o**r** "FORM" to continue

Undefined Letter - A letter has appeared in the input string fo**r** which there is no corresponding machine command code

- Unrecoverable

Number Missing - Incomplete machine command input

- Unrecoverable

Undefined "G" Code - Improper machine pre-function commandvalid cycle types include drill, bore, mill

Unre**co**verable

Undefined "M" Code - Improper machine miscellaneous function command - Valid ones include depth/cam and tool

changes

- Unrecoverable

Number too La**r**ge - Number out of bounds

- Unrecoverable

When unrecoverable errors are encountered, the user may strike "Q" to exit to the monito**r**. If the u**s**er wishes to restart the simulation p**r**ogram at any time from the point at which the work area has already been specified, he can do so by striking "R".

The command codes in addition to the absolute X and Y cutting positions and operator messages are provided as the cutting path is simulated on the display screen. The I and J values used in circle interpolation are also provided to aid in input tape debugging and error isolation. This information appears at the top of the IMLAC CRT.

# IV. PUNCH SIMULATION PROGRAM

This cutting path program simulates the operation of the Strippit sheet metal punch. By means of paper tape or disk input, "PUNCH" interprets the N/C machine commands for the Superior Electric Slo-Syn model ENC control and represents each tool pass as a "." on the display screen. "PUNCH", like "MILL", does not utilize tab sequential (relative) positioning. Absolute coordinate values are provided by the N/C input tape along with the alphanumeric command sequences.

#### OPERATING PROCEDURE A.

The operating procedure for "PUNCH" is as follows:

- Start the program by typing "PUNCH" and striking carriage  $(1)$ return (CR) for paper tape input, or by typing "PUNCH/(File Name>" and striking carriage return (CR) where  $\langle$ File Name> is the name of an IMLAC disk dataset for disk file input.
- Specify work area as previously described. The format for the  $(2)$ travel ranges is +nnnnn with an implied decimal point after the second digit (+nn. nnn).
- Specify EIA or ASCII coded input as requested (for paper tape  $(3)$ input only).
- Mount N/C tape in paper tape reader as requested (for paper  $(4)$ tape input only).
- Strike "TAB" or "FORM" to begin simulation.  $(5)$

#### PROGRAM EXECUTION  $B<sub>1</sub>$

The program starts with a "+" displayed at the origin. The "TAB" and "FORM" keys place the simulation in step by step and continuous modes

 $10$ 

respectively, at previously described. The program stops reading the N*/*C input tape when**:**

- (1) Tool change (M06) is specified by input
	- Strike "Q" to exit to monitor
	- Strike "R" t**o** restart simulat**i**on
	- **,**,, **-** Strike "TAB" or "FOR**M**" to continuc
- (2) End of program (MOZ) is specified by input
	- **-** Strike ')Q" to exit to monitor
	- $-$  Strike "R" to restart simulation
	- **-** Str**i**ke "TAB" or "FORM" to continue
- (3) Errors are detected

%

 $\mathbb{C}^{\mathbb{C}}$ 

Parity - Input :ape probably is not aligned in paper tape reader, or wrong code EIA or ASCII) was specified by user

- **=** Strike "Q" exit to mon**i**tor
- Strike  ${}^{\text{H}}\text{R}^{\text{H}}$  , restart simulation
- Strike "TAB" or "FORM" to continue

Undefined Letter - A letter has appeared in the input string for which there is no corresponding machine command code

- Unrecoverable

Number Missing - Incomplete machine command input

- Unrecoverable

Number too Large - Number out of bounds

- Unrecoverable

When unrecoverable errors are encountered, the user may strike "Q" to exit to the n\_onitor. If the user wishes to restart the s**i**mulat**i**on program at any time from the point at which the work area has already been specified, he can do so by striking "R".

The command codes in addition to the absolute  $X$  and  $Y$  cutting positions and operator messages are provided as the punch is simulated on the display screen to aid in input tape debugging and error isolation. This information appears at the top of the IMLAC CRT.

## V. WWM SIMULATION PROGRAM

This program simulates the operation of the Standard Logic models 300 and 600 wire wrap machines. By means of paper tape or disk input, "WWM"<br>interprets the N/C machine commands and represents each tuol pass as a I **i**n**t**e**r**p**r**ets **t**he N/C mach**i**n**e** command**s** and **r**ep**res**en**t**s **e**ach **t**uol pa**s**s as a w**i**re wr**a**p m**o**t**io**n **o**n the display s**c**reen. "WWM", like b**o**th '**I**MILL" an**d** "PUNC**IT**', does not utilize tab sequential (relative) positioning. Absolu**t**e Ii **coo**r**di**nat<sup>e</sup> <sup>v</sup>**a**l**u**e**<sup>s</sup>** are pr**o**vi**d**ed by the <sup>N</sup>/**<sup>C</sup> <sup>i</sup>**nput <sup>t</sup>**a**pe **<sup>a</sup>**l**o**ng <sup>w</sup>it<sup>h</sup> the **<sup>a</sup>**lpha- numer**i**<sup>c</sup> comm**a**nd Sequences.

# A. O**P**ERATING PRO**C**EDURE

- The operating procedure for "WWM" is as follows:<br>(1) Start the program by typing "WWM" and striking carriage return (I) Start the program by typing"WWM" and s**t**riking ca**r**riage re**t**urn (CR) for paper tape input, or by typing  $\frac{1}{100}$  and  $\frac{1}{100}$ striking **ca**rri**a**ge return **(**CR**)** where <File Name> is the name of an IMLAC disk dat**a**set for disk input.
	- (Z**)** Specify w**o**rk **a**rea **a**s pre**v**i**o**usly des**c**ribed. The format f**o**r the **t**r**a**vel r**a**nge**s** is +nnnnn with an implied decimal p**o**int **a**fter the second digit (+nn. nnn).

**s**e**co**nd digit (+nn.nnn). 1

- **(**3**)** Specify EIA or AS**C**II coded input **a**s requested (f**o**r p**a**per t**a**pe inpu**t** only**)**.
- **(**4) M**ou**nt N/**C** t**a**pe in p**a**per t**a**pe re**a**der **a**s requested (f**o**r p**a**per tape input onl*y*).
- **(**5**)** Strike "TAB" or "FORM" to begin simulation.

## B. PROGRAM EXE**C**UTION

The program begins b*y* displaying a "X" at the origin. The "TAB" and "FORM" keys place the simulation in step by step and continuous modes respectively, as previously described. The program stops reading the N/C input tape when:

- **(**i**)** M69 c**o**de is specified by input This "X Y ZERO" condition is raised every Z5 position cycles to reset the wrapping tool to the origin and to provide the user with the option of clearing the simul**a**ted im**a**ge.
	- Strike "D" to clear display **s**creen
	- Strike "Q<sup>"</sup> to exit to monitor

12 JPL Technical Memorandum 33-738

**-** Strike "1\_," to restart simula**t**ion

**-** Strike "TAB" or "FORM" to continue and overla*y* previous screen contents

- (2) End of program  $(R)$  is specified by input
	- Strike "Q" to exit to monitor
	- Strike "R" to restart simulation
	- \_: Strike "TAB" **o**r "FORM" to continue
- (3) Errors are detected

'i!

'i I

i: Parity **-** Input tape pr**o**bably is n**o**t aligned in paper tape reader, or wrong code (EIA or ASCII) was specified by user

- Strike " $Q''$  to exit to monitor

- Strike "R" to restart simulation<br>- Strike "TAB" or "FORM" to continue

 $\mathcal{L}$  - Strike  $\mathcal{L}$  - Strike  $\mathcal{L}$  or  $\mathcal{L}$  to continue or  $\mathcal{L}$  .  $\mathbb{Q}_i$ : Undefined Letter - A letter has appeared in the input string for which there is no corresponding machine command code

- Unrecoverable

Number Missing - Incomplete machine command input

- Unrecoverable

Number too Large - Number out of bounds

- Unrecoverable

I When unrecoverable errors are encountered, the user nlay strike "Q" to exit  $\vert$   $\vert$  to the monitor. If the user wishes to restart the simulation program at any is  $\frac{1}{2}$  from the at which the at which the work area has already been specified, hence the work area has already been specified, hence the specified of the specified, hence the specified, hence the specified, hence t time from the point at which the work area has already been specified, he [--\_*:*:,' can do so by strildng '**I**R".

that is seen that community the absolute  $\mathcal{L}_1$  and  $\mathcal{L}_2$  and  $\mathcal{L}_3$  and  $\mathcal{L}_4$  and  $\mathcal{L}_5$  wrapping  $\mathcal{L}_6$  and  $\mathcal{L}_7$  wrapping  $\mathcal{L}_7$  and  $\mathcal{L}_8$  and  $\mathcal{L}_7$  are proposed in and  $\mathcal{L}_8$  and the machine function is The command codes in addition to the absolute X and Y wrapping<br>positions and operator messages are provided as the machine function is<br>simulated on the display screen. "WWM" also identifies which of the two terminals is currently being wrapped as well as signalling "X Y ZERO" (M69 position resets) and "SONALERT" (M59 audible machine warning) : conditions. This information appears at the top of the IMLAG CRT.

%*/* .................... 2=., - ....... "--";:=; ...... " ? .... *I* .\_ \_ -- \_(- **,**r...........

### **REFERENCES**

- "Manual Part Programming Guide," Process Controls Division,  $\mathbf{1}$ . Cincinnati Miacron Company, Lebanon, Ohio, no date.
- "IMLAC PDS-1D Programming Guide," IMLAC Corporation,  $2.$ Needham, Mass., 1973.
- "PDS-1 Disk Operating System Reference Manual, " IMLAC Corpora- $3.$ tion, Needham, Mass., 1973.
- "WWM Manual," Standard Logic Incorporated, Santa Ana, California,  $4.$ no date.
- "Slo-Syn Continuous Path Contouring Controls," Superior Electric  $5.$ Company, Bristol, Conn., no date.
- "Slo-Syn Numerical Control Equipment, Series C," Superior Electric 6. Company, Bristol, Conn., no date.
- Weiner, John M., Editing of EIA Coded, Numerically Controlled,  $7.$ Machine Tool Tapes, Technical Memorandum 33-739. Jet Propulsion Laboratory, Pasadena, California, October 1, 1975.

 $14$ 

∱.,

雲

# MILL SIMULATION

# ENTER MILLING RANGES

# XMIN=+050000 XMAX=+200000 YMIN=+020000 YMAX=+110000

Fig. 1. Work area specification

N147 G79 x+113125 Y+59375 I F300 W2  $\mathbf{M}$ 

## STRIKE KEY TO CONTINUE

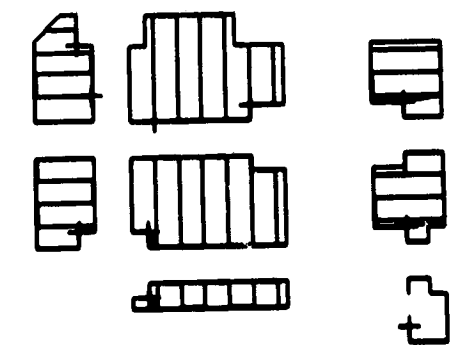

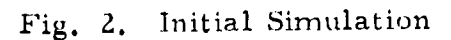

JPL Technical Memorandum 33-738

andra Ho

إبراز الأمناء بعاقة

15

#### $\mathbf{I}$ 0377 G78 X+113125 Y+84995

F300 **W3 M** 

CAM CHANGE

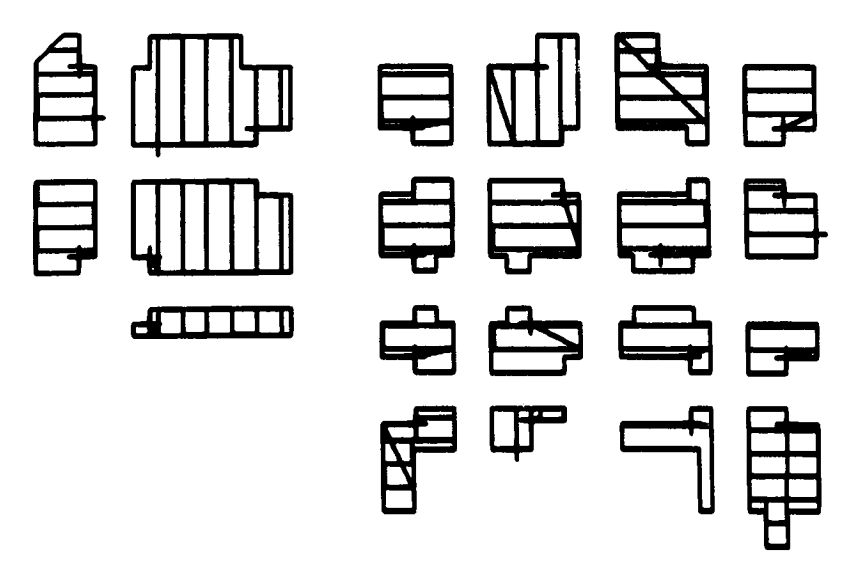

Fig. 3. Simulation halts at cam change

JPL Technical Memorandum 33-738

Ť۲

N993 G80 X+61250 Y+58964  $\mathbf{I}$ 

t.<br>E

i<br>M

END OF PROGRAM, EXIT?

F300  $H<sub>9</sub>$ **M02** 

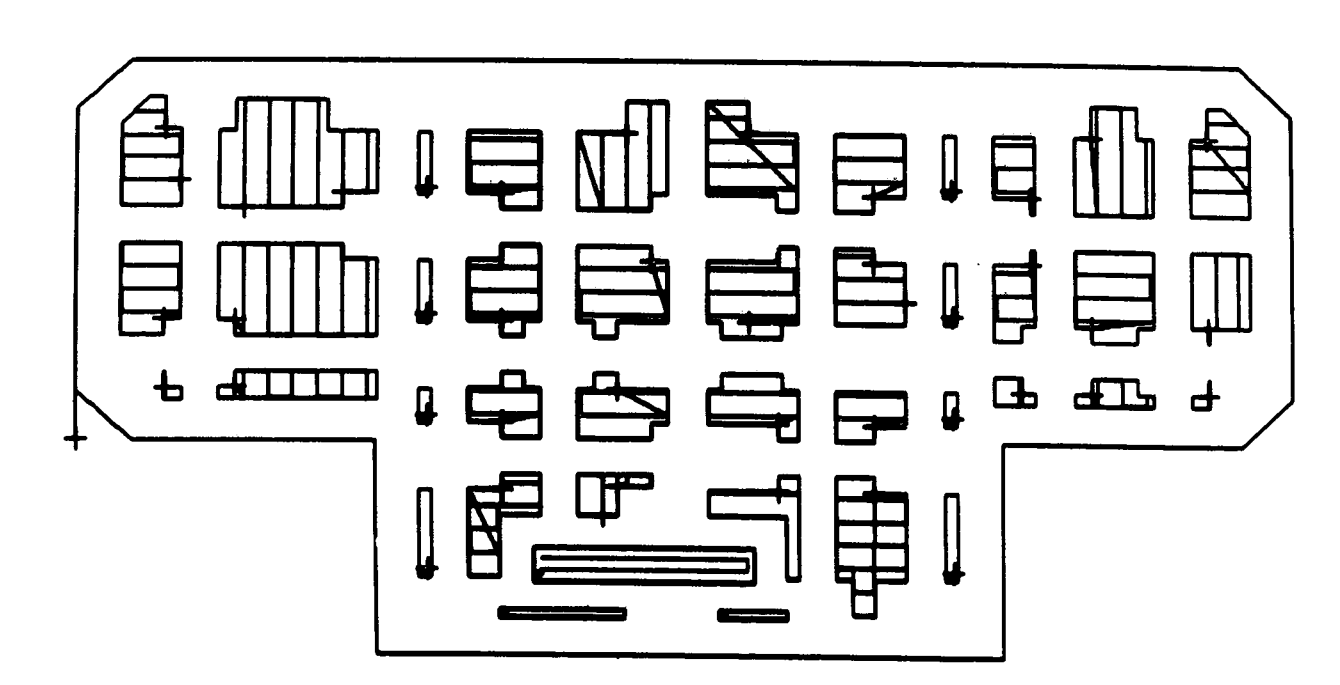

Fig. 4. End of job

JPL Technical Memorandum 33-738 NASA -- JPL -- Coml., L.A., Calif.